**АВТОМАТИЗАЦІЯ ПЕРЕВІРКИ ЯКОСТІ ПРОГРАМНОГО ЗАБЕЗПЕЧЕННЯ**

Юхімов О.С.

Науковий керівник: к.т.н., доц. Маньковська В.С.

*Актуальність даної теми.* Створення будь-якої сторінки, навіть досвідченими розробниками, неможливе без помилок різного характеру, які можуть погіршити роботу сайту. За витратами часу і людських ресурсів найзатратнішими є етапи розробки, пов'язані з пошуком помилок у готових продуктах. Незважаючи на те, що зусилля, необхідні для внесення невеликих змін, як правило, мінімальні, вони можуть вимагати чималих зусиль для перевірки якості зміненої програми. І при досягненні певного критичного об'єму робіт по тестуванню web-сторінки за короткий проміжок часу одним з оптимальних рішень стає автоматизація процесу тестування.

*Метою роботи* є зменшення часу, що витрачається на проведення стандартних частовживаних тестів при розробці web-сторінок.

Для досягнення поставленої мети необхідно вирішити такі *задачі:*

розглянути основні методи тестування при розробці сайтів та програм;

 проаналізувати основні методи і засоби автоматизованого тестування сайтів та програм;

розробити тестові сценарії (скрипти) для автоматизованого тестування.

*Об'єктом дослідження* є процес розробки комплексів автоматизованого тестування функціонування web-сторінок.

*Предметом дослідження* є методи та засоби автоматизованого тестування для web-сторінок та комп'ютерних систем.

*Науково-практичний результат полягає* у розробці алгоритмічних та програмних засобів для забезпечення автоматизованого тестування веб-сторінок довільного змісту, що дозволило скоротити час на тестування та підвищити частку виявлених помилок, притаманних програмному забезпеченню ранніх стадій імплементації.

Тестування – це перевірка якості програмного забезпечення згідно з документацією до даного програмного забезпечення. Основна задача тестувальника – зменшити кількість неприємних сюрпризів для кінцевого користувача.

Тестування web-сайту, як і тестування будь-якого компоненту в цілому, – техніка контролю якості, що перевіряє відповідність між реальною і очікуваною поведінкою сторінки, яка описана в документації, завдяки кінцевому набору тестів, які обираються певним чином.

Тестування ділиться за такими рівнями:

- модульне;
- інтеграціне;
- системне;
- регресивне.

# **ФУНКЦІОНАЛЬНЕ ТЕСТУВАННЯ**

Є найбільш тривалим етапом перевірки ресурсу, автоматизація якого є головною метою. Суть цього процесу полягає у перевірці всього описаного функціоналу, тобто можливості сторінки в певних умовах вирішувати завдання, потрібні користувачам :

- роботи всіх обов'язкових функцій сайту;
- працездатності форм користувача на сайті (введення тексту, чисел, використання маски, робота з незаповненими полями, довжина символів, що вводять, коректний робота чекбоксів, комбобоксов, radio buttons, логічність установок "за замовчуванням", зворотній зв'язок, додавання коментаря в блог);
- роботи пошуку (включаючи релевантність результатів);
- гіперпосилань, пошук неробочих посилань;
- підвантаження файлів на сервер;
- працездатності лічильників, встановлених на сторінках сайту;
- перегляд на відповідність вмісту сторінок сайту вихідного контенту, наданого замовником;
- перевірка баз даних (пошук, додавання інформації, редагування, видалення, перевірка на дублювання інформації);
- наявності секретних частин (робота з паролями, передача даних, захист).

### **SELENIUM WEBDRIVER**

 Selenium WebDriver (Selenium 2.0) – це драйвер браузера, тобто програмна бібліотека, яка не має інтерфейсу користувача та дозволяє різним іншим програмам взаємодіяти з браузером, керувати його поведінкою, отримувати від браузера певні дані і змушувати браузер виконувати певні команди. Виходячи з цього визначення, видно, що WebDriver лише надає автотестам доступ до браузера.

За своєю сутністю Selenium WebDriver являє собою:

- специфікацію програмного інтерфейсу для управління браузером;
- референсні реалізації цього інтерфейсу для декількох браузерів;
- набір клієнтських бібліотек для цього інтерфейсу на декількох мовах програмування.

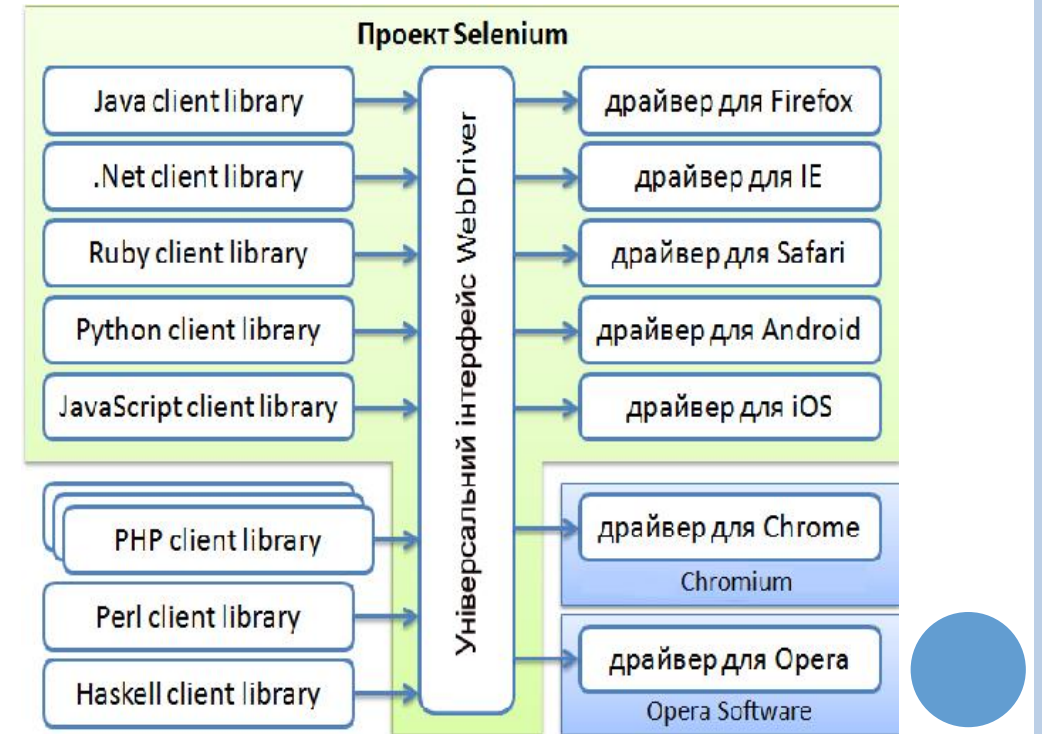

# **МОЖЛИВОСТІ РОБОТИ SELENIUM WEBDRIVER**

Функції, які можливо виконати з WebDriver:

- Пошук елементів в основному дереві сторінки, отримання їх атрибутів та стилів
- Взаємодія з елементами: фокусування, клік, натиснення на клавіші
- Використання різних типів очікування
- Виконування дій курсором миші (при цьому реальний курсор не використовується)
- Перехід за посиланням, перемикання між вікнами браузера, робота з cookies
- Можливість збереження скріншотів
- Завантажування та скачування файлів
- Виконання скриптів на сторінці
- Перемикання між вкладеними фреймами
- Функції, які не виконуються з WebDriver:
- Власне тестування
- Складання звітів
- Робота з рівнями подій ОС, а також з діалоговими вікнами браузера (відправка на друк)
- Клацання по невидимому елементу
- Перехвачування запитів

#### **ФУНКЦІОНАЛЬНІ КОМПОЗИЦІЙНІ ПАТЕРНИ**

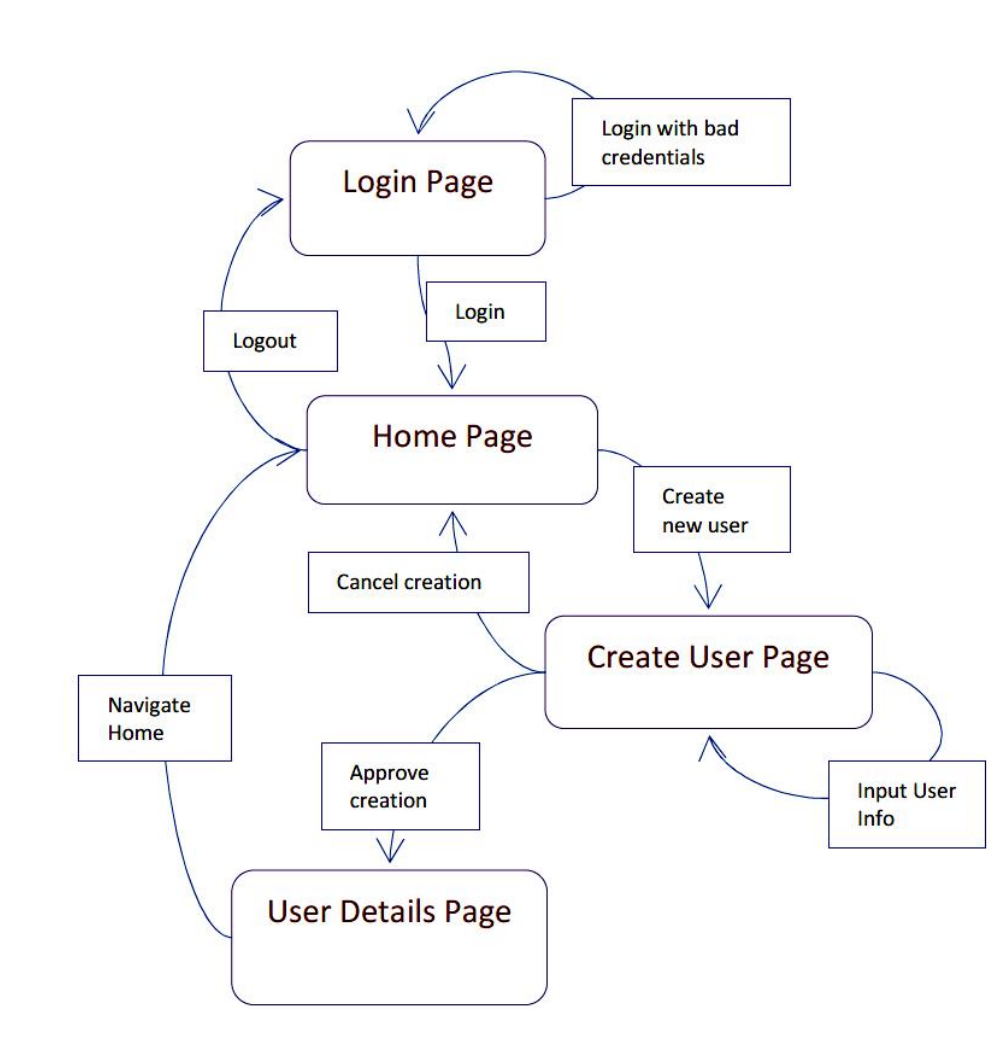

Термін патерн дизайну вперше був визначений архітектором Крістофером Олександром. "Кожен патерн описує проблему, яка виникає знову і знову в нашому середовищі, а потім описує основні рішення цієї проблеми, таким чином, що ви можете використовувати це рішення мільйон разів, ніколи не вирішуючи ті ж самі задачі".

Дана група шаблонів описує як можна виділяти частини коду в універсальні одиночні компоненти, призначені для багаторазового використання.

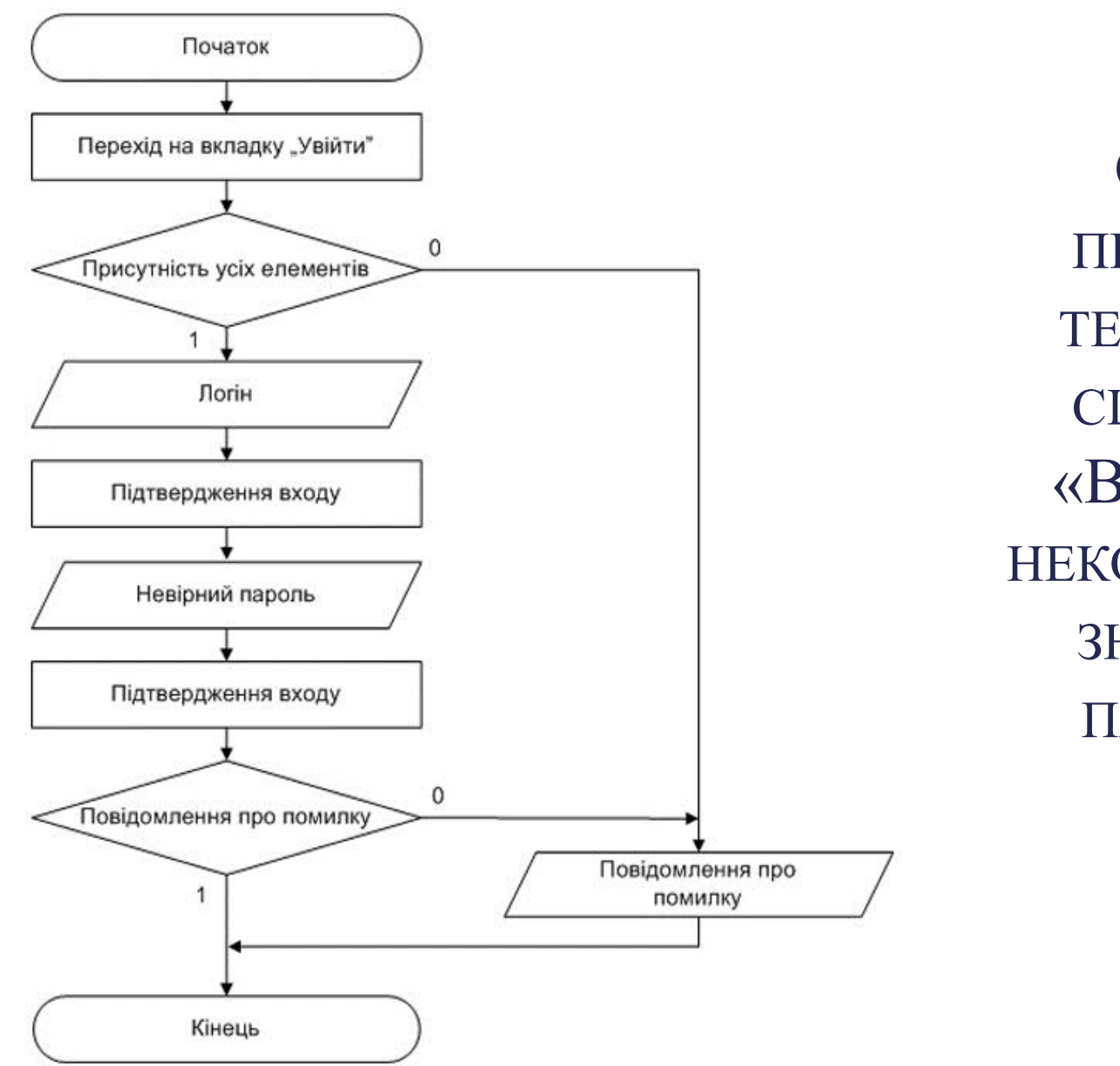

**CXEMA** ПРОГРАМИ ТЕСТОВОГО СЦЕНАРІЮ «Введення НЕКОРЕКТНОГО **ЗНАЧЕННЯ** ПАРОЛЮ»

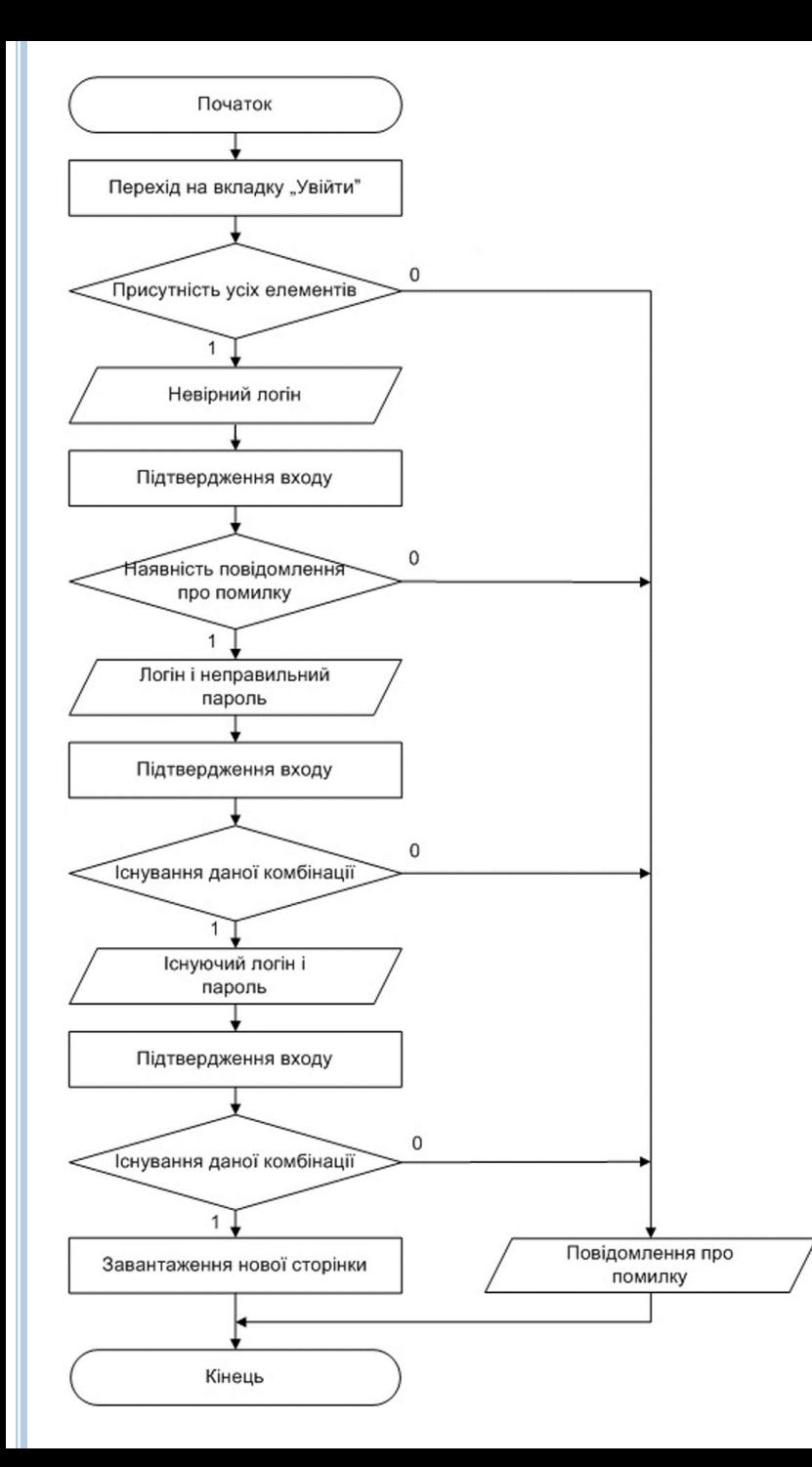

## СХЕМА АЛГОРИТМУ МЕТОДУ LOGIN()

## РЕЗУЛЬТАТИ ВІДТВОРЕННЯ СТВОРЕНОГО ТЕСТОВОГО НАБОРУ

Project Run Window  $\mathbf{B} \mathbf{G} = \mathbf{B} \mathbf{A}$ 

 $R_R = 1$ 

ロ 日

 $\bullet$   $\vee$ 

【草間

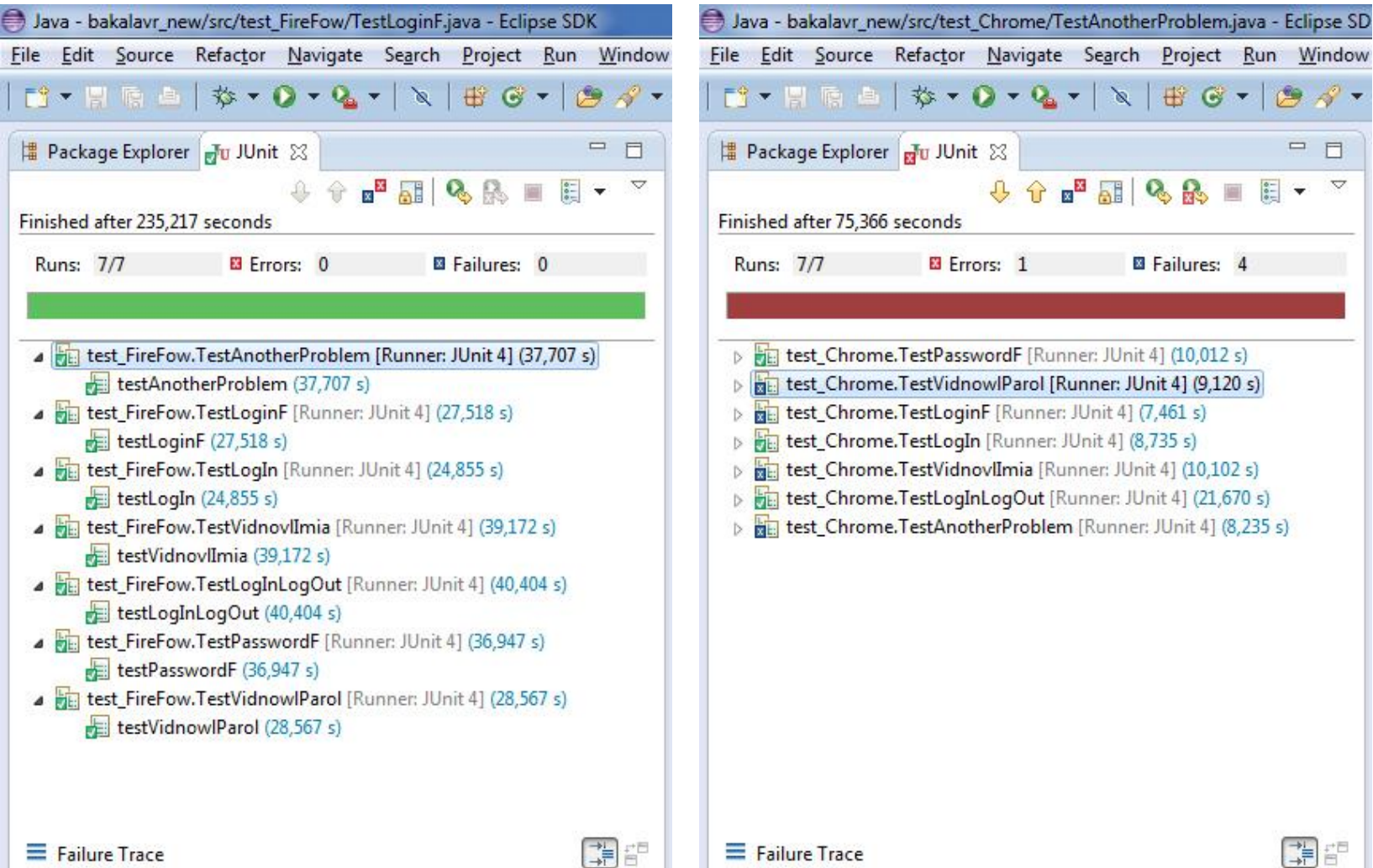

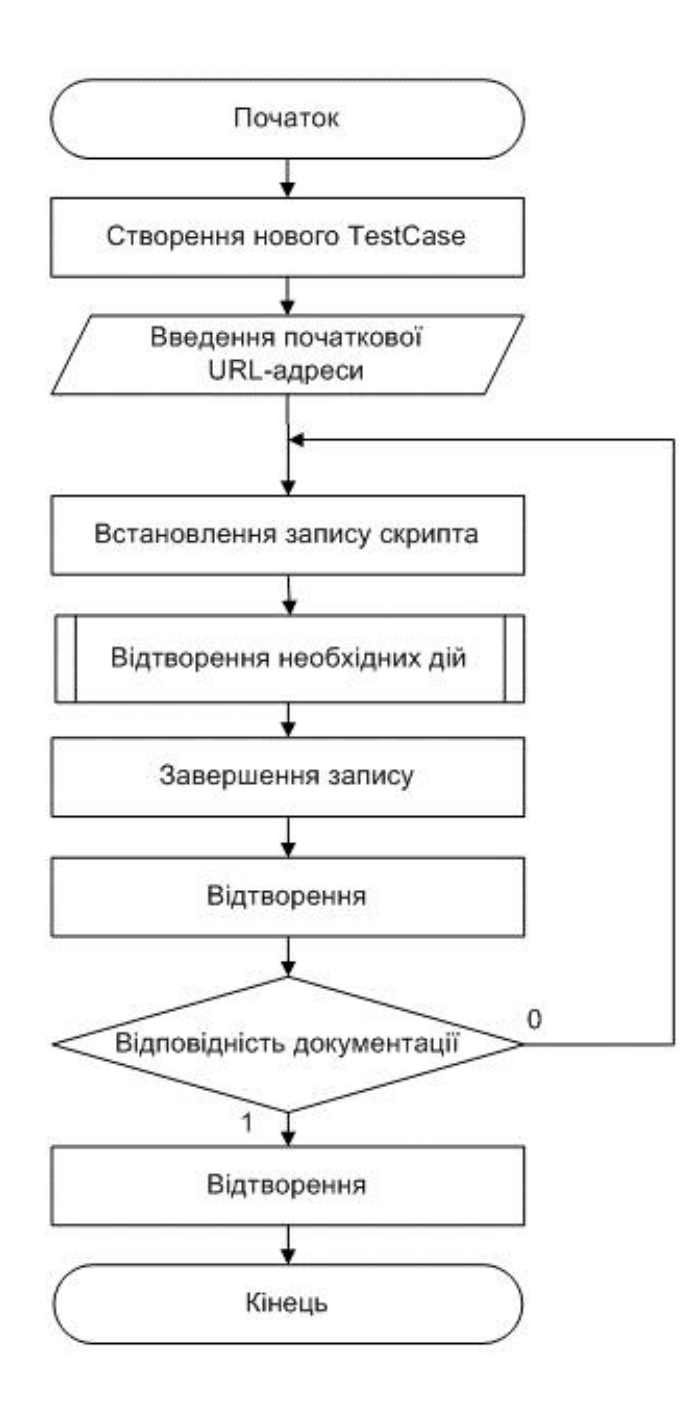

**CXEMA** ПРОГРАМИ ЗАПИСУ **TECTOBOFO** СЦЕНАРІЮ

## РЕЗУЛЬТАТИ ВІДТВОРЕННЯ ЗАПИСАНОГО ТЕСТОВОГО НАБОРУ

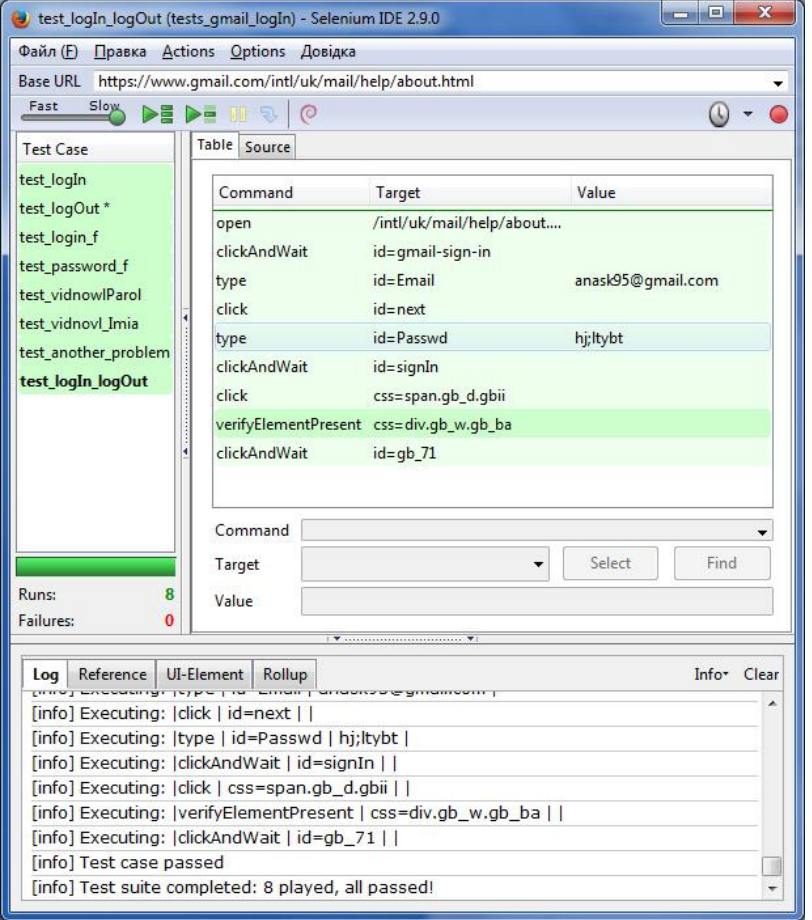

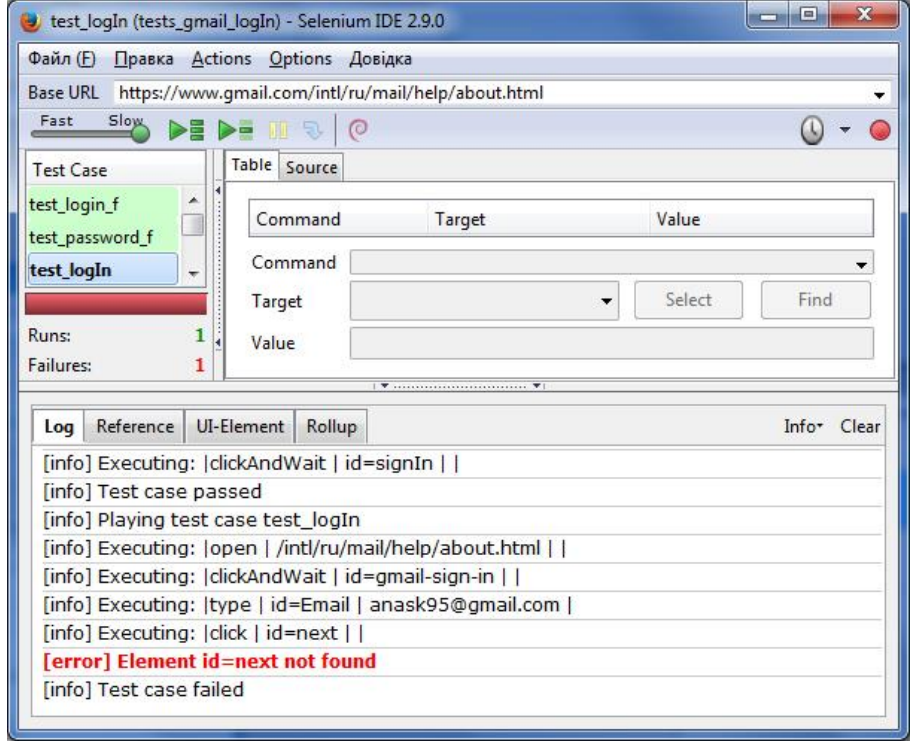

#### **РЕЗУЛЬТАТ ВИКОНАННЯ ТЕСТОВОГО НАБОРУ СТОРІНКИ PAGELOGIN**

[info] Playing test case test\_logIn [info] Executing: |open | /intl/ru/mail/help/about.html | | [info] Executing: |clickAndWait | id=gmail-sign-in | | [info] Executing: |type | id=Email | anask95@gmail.com | [info] Executing: |click | id=next | | [info] Executing: |type | id=Passwd | hj;ltybt | [info] Executing: |clickAndWait | id=signIn | | [info] Test case passed [info] Playing test case test\_logOut  $\lceil \text{info} \rceil$  Executing:  $\lceil \text{click} \rceil \rceil$  css=span.gb d.gbii  $\lceil \rceil$ [info] Executing: |verifyElementPresent |  $\text{css}$ =div.gb\_w.gb\_ba | | [info] Executing: |clickAndWait | id=gb\_71 | | [info] Executing: |verifyElementPresent | //div[2]/div[2]/div | | [info] Test case passed [info] Playing test case test\_login\_f [info] Executing:  $|open|/intlymail/help/about.html|$ | [info] Executing: |clickAndWait | id=gmail-sign-in | | [info] Executing: |type | id=Email | nepravulnuiLogin | [info] Executing: |click | id=next | | [info] Executing: |verifyText | id=errormsg\_0\_Email | Не удалось распознать адрес электронной почты. | [info] Test case passed [info] Playing test case test\_password\_f [info] Executing: |open | /intl/ru/mail/help/about.html | | [info] Executing: |clickAndWait | id=gmail-sign-in | | [info] Executing: |type | id=Email | anask95@gmail.com | [info] Executing: |click | id=next | | [info] Executing: |type | id=Passwd | asdasdasd | [info] Executing: |clickAndWait | id=signIn | | [info] Executing: |verifyText | id=errormsg\_0\_Passwd | Указан неправильный адрес или пароль | [info] Playing test case test\_vidnowlParol [info] Executing: |open | /intl/ru/mail/help/about.html | | [info] Executing: |clickAndWait | id=gmail-sign-in | | [info] Executing: |clickAndWait | link=exact:Нужна помощь? | |  $\lceil \text{info} \rceil$  Executing:  $\lceil \text{click} \rceil$  id=1  $\lceil \cdot \rceil$ [info] Executing: |verifyText | css=div.secondary | Чтобы сбросить пароль, введите адрес, с помощью которого вы входите в свой аккаунт. Это может быть адрес Gmail или другой электронной почты, а также адрес, который вы используете для работы в Google Apps. | [info] Executing: |type | name=Email | anask95@gmail.com | [info] Executing: |clickAndWait | //input[@value='Продолжить'] | | [info] Test case passed [info] Playing test case test\_vidnovl\_Imia [info] Executing: |open | /intl/ru/mail/help/about.html | | [info] Executing: |clickAndWait | id=gmail-sign-in | | [info] Executing: |clickAndWait | link=exact:Нужна помощь? | |  $\lceil \text{info} \rceil$  Executing:  $\lceil \text{click} \rceil$  id=2  $\lceil \rceil$ [info] Executing: |clickAndWait | //input[@value='Продолжить'] | |  $[info]$  Executing:  $|click|$  id=1  $|$ [info] Executing: |verifyElementPresent | id=fu\_email | | [info] Executing: |verifyText | css=p.disabledtext | Подсказка. Вы могли добавить этот адрес эл. почты в свой аккаунт при регистрации в Gmail. | [info] Test case passed [info] Playing test case test\_another\_problem [info] Executing: |open | /intl/ru/mail/help/about.html | | [info] Executing: |clickAndWait | id=gmail-sign-in | | [info] Executing: |clickAndWait | link=exact:Нужна помощь? | |  $[info]$  Executing:  $|click|$  id=3  $|$ [info] Executing: |verifyText | css=#hideable-box3 > div.hideable-box > div.secondary | Введите имя пользователя для входа в аккаунт Google. Это может быть либо адрес Gmail либо другой адрес электронной почты, связанный с вашим аккаунтом. | [info] Executing: |verifyElementPresent | name=Email2 | | [info] Test case passed [info] Test suite completed: 8 played, all passed!

[info] Test case passed

#### **Створений скрипт на мові Java**

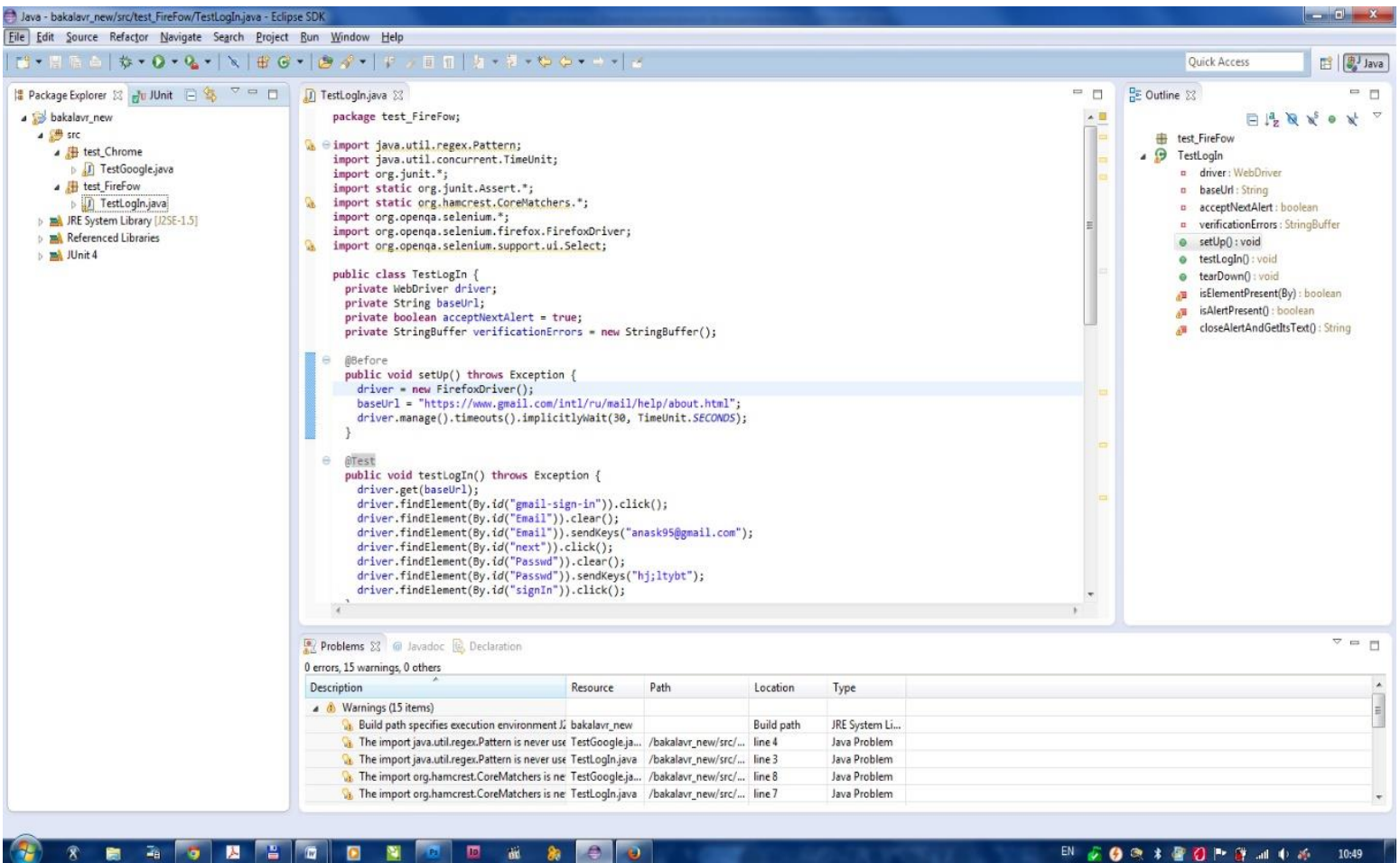

10:49

懬

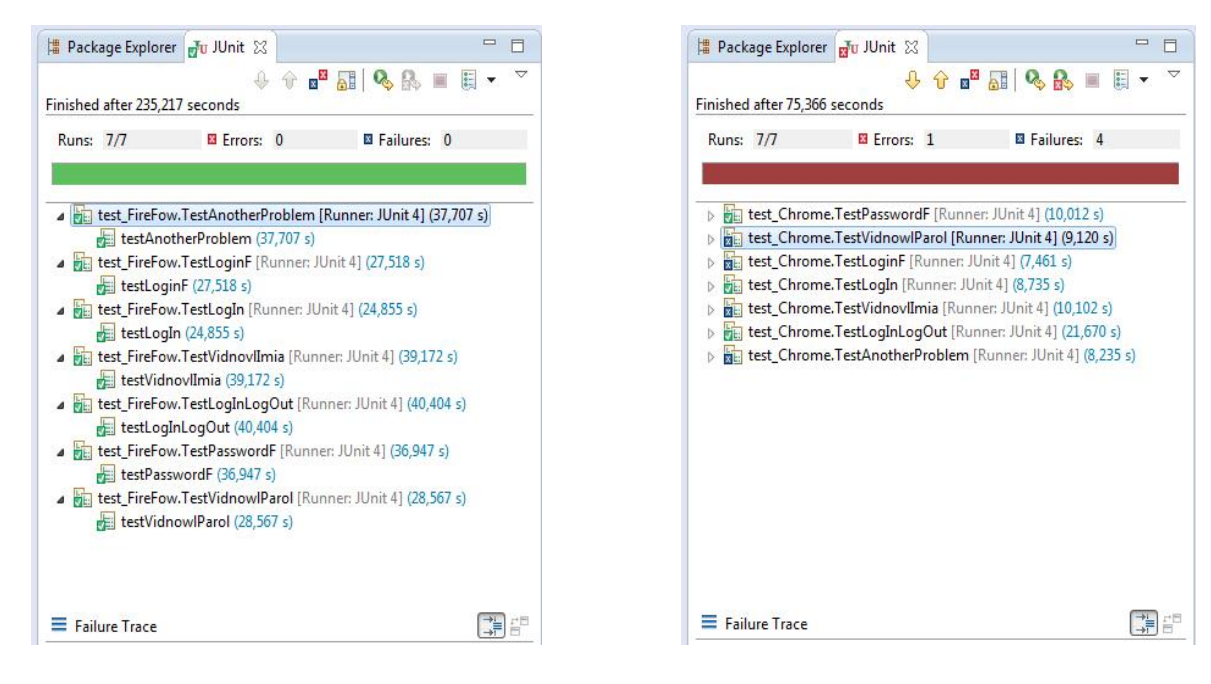

Результат тестування – без помилки Результат тестування – з помилкою

# **ВИСНОВОК**

В дані роботі були розглянуті основні поняття тестування взагалі та webтестування зокрема, наведена найбільш поширена класифікація тестування, розглянуті глобальні рівні тестування та їх особливості.

Були виділені основні етапи тестування web-сайту та сторінок: функціональне тестування, тестування верстки, безпеки сайту, валідності та продуктивності коду, тестування на дружність, на сумісність з різними браузерами і ОС.

Також у роботі проведено класифікацію дизайн патернів функціонального автоматизованого тестування за їх призначенням. Було виділено такі патерни: імплементації тестів, архітектурні, функціональні композиційні, процесуальні та патерни групування тестів. Визначено, що рушійною силою побудови тестувального рішення є вибір конкретного патерну імплементації тестів. Головна увага приділялась функціональним композиційним патернам, тому що на основі них, проводиться подальша розробка скриптів. Було згруповано базові методи відповідно до сторінок, які їх представляють: cторінка PageLogin з методом LogIn(); сторінка CreateUserPage з основним методом Create NewUser(); сторінка PageHome з методом HomePage().

Розроблено набір тестових сценаріїв (скриптів), відповідно до основних методів, за допомогою яких можливе скорочення витрат часу на процес повного тестування продукту. Скрипти придатні для тестування web-сторінок будь-якого змісту з подібною логічною структурою сторінки входу у акаунт.

# ДЯКУЮ ЗА ВАШУ УВАГУ!